**Läs den här snabbguiden innan du använder skrivaren. Innan du kan använda skrivaren måste du sätta ihop hårdvaran och installera drivrutinen.**

# **brother**

<span id="page-0-1"></span><span id="page-0-0"></span>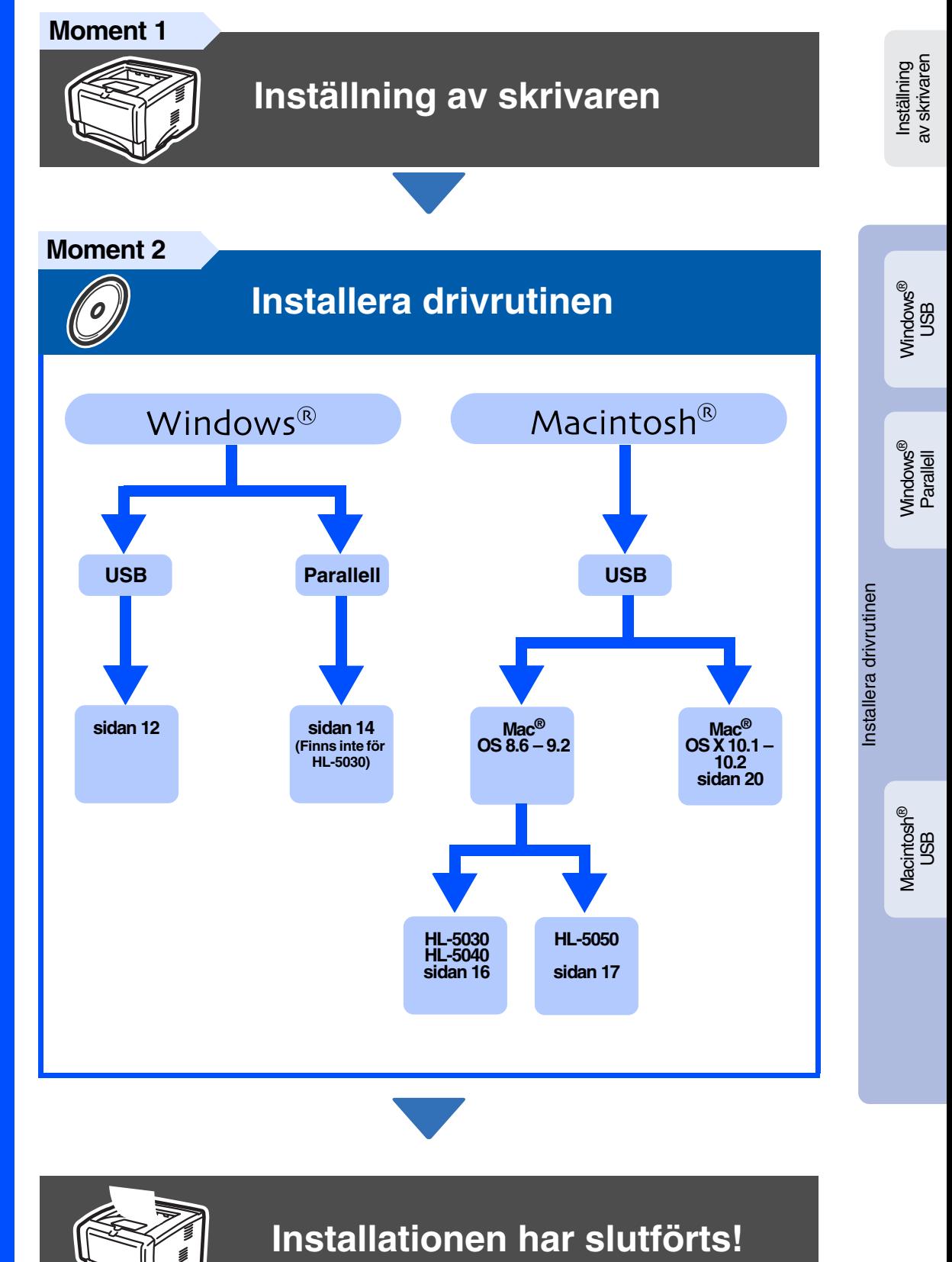

För den senaste drivrutinen och den bästa lösningen på ditt problem eller din fråga, gå direkt till Brother Solutions Center från drivrutinsprogrammet eller besö[k http://solutions.brother.com](http://solutions.brother.com) Spara snabbguiden och medföljande CD-ROM-skiva på ett praktiskt ställe så att de alltid finns snabbt till hands.

# **Säkerhetsföreskrifter**

## **Att använda skrivaren på säkert sätt**

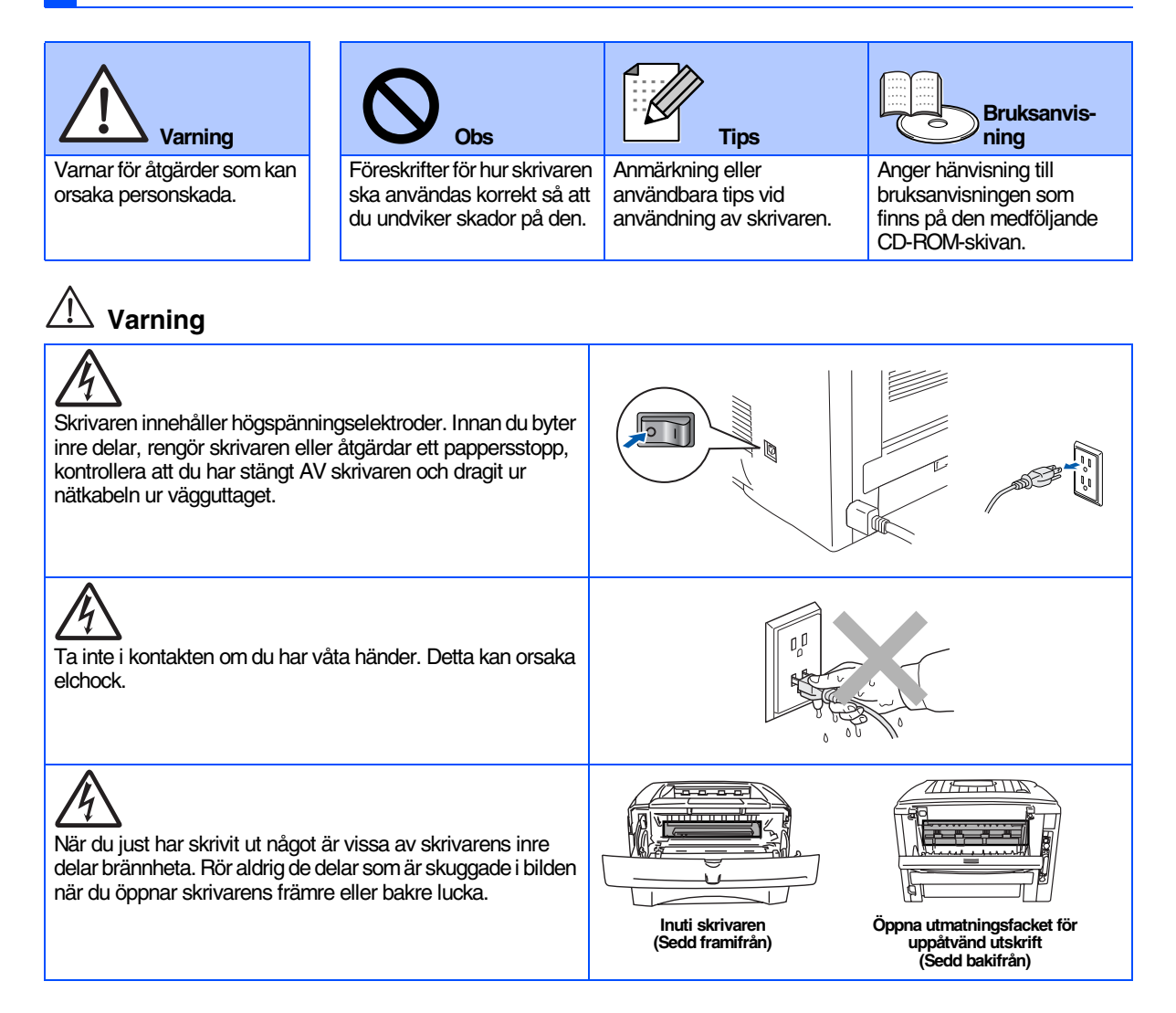

# **Innehållsförteckning**

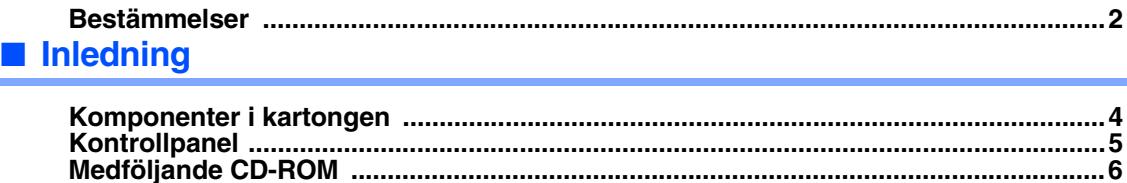

#### **[Inställning av skrivaren](#page-8-1) [Moment 1](#page-8-1)**

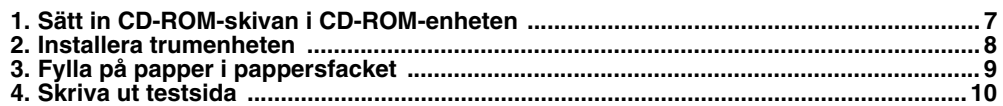

#### **[Installera drivrutinen](#page-12-1) [Moment 2](#page-12-1)**

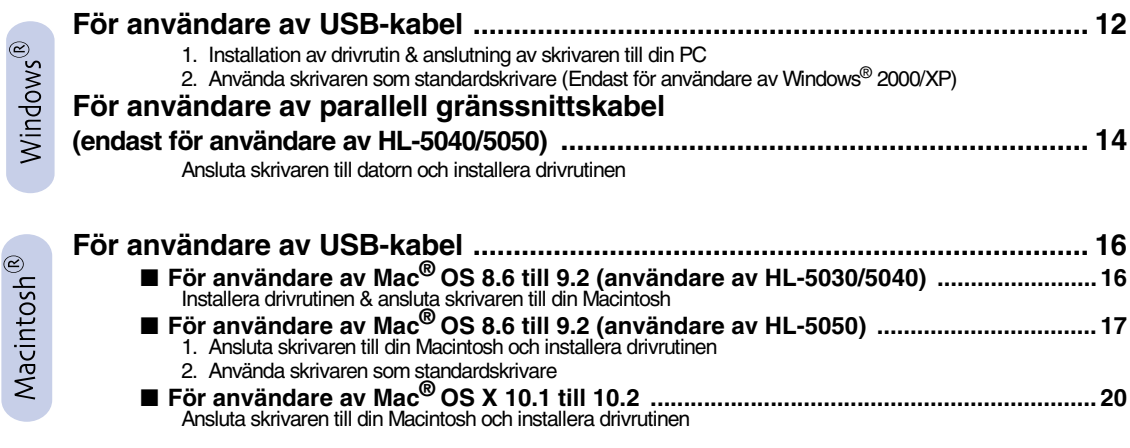

### ■ [Övrig information](#page-23-0)

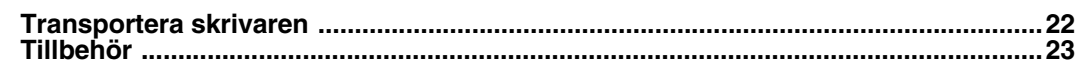

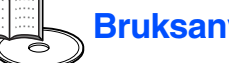

■ Felsökning **Bruksanvisning Kapitel 6** 

## <span id="page-3-0"></span>**Bestämmelser**

#### **Federal Communications Commission (FCC) Declaration of Conformity (endast för USA)**

Responsible Party: Brother International Corporation 100 Somerset Corporate Boulevard P.O. Box 6911 Bridgewater, NJ 08807-0911

USA Telephone: (908) 704-1700

declares, that the products

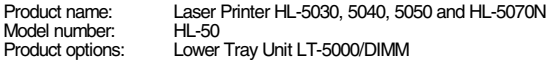

complies with Part 15 of the FCC Rules. Operation is subject to the following two conditions: (1) This device may not cause harmful interference, and (2) this device must accept any interference received, including interference that may cause undesired operation.

This equipment has been tested and found to comply with the limits for a Class B digital device, pursuant to Part 15 of the FCC Rules. These limits are designed to provide reasonable protection against harmful interference in a residential installation. This equipment generates, uses, and can radiate radio frequency energy and, if not installed and used in accordance with the instructions, may cause harmful interference to radio communications. However, there is no guarantee that interference will not occur in a particular installation. If this equipment does cause harmful interference to radio or television reception, which can be determined by turning the equipment off and on, the user is encouraged to try to correct the interference by one or more of the following measures:

- Reorient or relocate the receiving antenna.
- Increase the separation between the equipment and receiver.
- Connect the equipment into an outlet on a circuit different from that to which the receiver is connected.
- Consult the dealer or an experienced radio/TV technician for help.

#### **Important**

A shielded interface cable should be used in order to ensure compliance with the limits for a Class B digital device.

Changes or modifications not expressly approved by Brother Industries, Ltd. could void the user's authority to operate the equipment.

#### **Industry Canada Compliance Statement (For Canada)**

This Class B digital apparatus complies with Canadian ICES-003.

Cet appareil numérique de la classe B respecte toutes les exigences du Règlement sur la matériel brouilleur du Canada.

#### **Radiostörning (endast 220-240 V-modell)**

Den här skrivaren följer standarden EN55022 (CISPR Publication 22)/ klass B.

Innan du använder den här produkten bör du kontrollera att du använder en dubbelskärmad gränssnittskabel som är partvinnad och märkt "IEEE 1284 kompatibel". Kabeln måste inte vara mer än 2 m lång.

## **brother**

#### **EC-försäkran om överensstämmelse**

**Tillverkare** Brother Industries Ltd., 15-1, Naeshiro-cho, Mizuho-ku, Nagoya 467-8561, Japan

Fabrik

Brother Corporation (Asia) Ltd., Brother Buji Nan Ling Factory, Golden Garden Ind., Nan Ling Village, Buji Rong Gang Shenzhen, Kina

förklarar härmed att:

Produktbeskrivning: Laserskrivare<br>Produktnamn: HI-5030 HI-5 Modellnummer:

PROGOSO, HL-5040, HL-5050, HL-5070N<br>HL-50

överensstämmer med föreskrifterna i gällande direktiv: lågspänningsdirektivet 73/23/EEC (ändrade av 93/68/EEC) och direktivet för elektromagnetisk kompatibilitet 89/336/EEC (ändrade av 91/263/EEC och 92/31/EEC och 93/68/EEC).

Gällande standarder: Harmoniserad:<br>Säkerhet: Säkerhet: EN60950: 2000

EMC: EN55022: 1998 klass B EN55024: 1998 EN61000-3-2: 1995 + A1: 1998 + A2: 1998 EN61000-3-3: 1995

År då CE-märke först gavs: 2002

Underskrift:

Utgiven av: Brother Industries Ltd.<br>Datum: 2 september 2002 Datum: 2 september 2002<br>Plats: Nagova, Japan Nagoya, Japan

winDigs.

Koichi Asai Chef Kvalitetskontrollgruppen Kvalitetsledningsavdelningen Information & Document Company

#### **Meddelande om internationell ENERGY STAR®-anpassning**

Syftet med det internationella E<sub>NERGY</sub> S<sub>TAR</sub>®-programmet är att främja<br>utveckling och popularisering av energisn<u>å</u>l kontorsutrustning. Brother Industries Ltd. är en ENERGY STAR<sup>®</sup>-partner och har bestämt att<br>denna produkt uppfyller ENERGY STAR®-riktlinjerna för energieffektivitet.

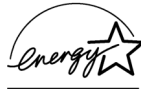

#### **Laserskydd (gäller endast modellen för 100-120 V)**

Den här skrivaren är klassificerad som en laserprodukt i klass 1 enligt det amerikanska DHHS-organets (Department of Health and Human Services) standard för strålning under Radiation Control for Health and Safety Act från 1968. Det innebär att skrivaren inte genererar skadlig laserstrålning.

Eftersom strålningen som genereras inuti skrivaren är innesluten i skyddshöljen och utvändiga skydd, kan laserstrålen inte tränga igenom maskinen vid drift.

#### **FDA-bestämmelser (gäller endast modellen för 100-120 V)**

Det amerikanska livsmedelsverket (FDA – US Food and Drug Administration) har utarbetat regler för laserprodukter som har tillverkats den 2 augusti 1976 och senare. Alla produkter som marknadsförs i USA måste uppfylla dessa regler. Följande etiketter på baksidan av skrivaren anger att FDA:s regler uppfylls, och måste förekomma på alla laserprodukter som marknadsförs i USA.

#### MANUFACTURED:

Brother Industries Ltd., 15-1 Naeshiro-cho Mizuho-ku Nagoya, 467-8561 Japan This product complies with FDA radiation performance standards, 21 CFR subchapter J.

#### MANUFACTURED:

Brother Corporation (Asia) Ltd. Brother Buji Nan Ling Factory Gold Garden Ind., Nan Ling Village, Buji, Rong Gang, Shenzhen, CHINA This product complies with FDA radiation performance standards, 21 CFR Subchapter J

☛Varning: Om du använder kontrollerna, gör justeringar eller utför procedurer på något annat sätt än som anges i den här bruksanvisningen, kan detta leda till att du utsätts för farlig strålning.

#### **IEC 60825-specifikation (gäller endast modellen för 220 - 240 V)**

Den här skrivaren är en laserprodukt i klass 1 enligt definitionen i IEC 60825 specifikationerna. Nedanstående etikett är fäst på produkten i de länder där detta är obligatoriskt.

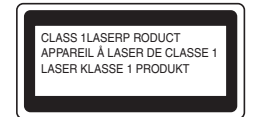

Den här skrivaren har en laserdiod i klass 3B som avger osynlig laserstrålning i skannerenheten. Skannerenheten får under inga omständigheter öppnas.

☛ Varning Om du använder kontrollerna, gör justeringar eller utför procedurer på något annat sätt än som anges häri kan detta leda till att du utsätts för farlig strålning.

#### **För Finland och Sverige LUOKAN 1 LASERLAITE LASERAPPARAT KLASS 1**

- ☛ Varoitus! Laitteen käyttäminen muulla kuin tässä käyttöohjeessa mainitulla tavalla saattaa altistaa käyttäjän turvallisuusluokan 1 ylittävälle näkymättömälle lasersäteilylle.
- ☛ Varning Om apparaten används på annat sätt än i denna Bruksanvisning specificerats, kan användaren utsättas för osynlig laserstrålning, som överskrider gränsen för laserklass 1.

#### **Inre laserstrålning**

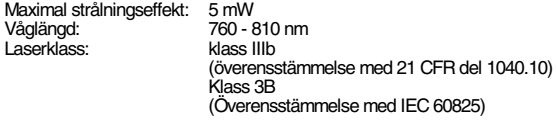

#### **VIKTIGT – För din egen säkerhet**

För att skrivaren ska fungera på ett säkert sätt får elkontakten bara sättas in i ett jordat standarduttag som använder normal hushållsström.

Förlängningssladdar som används tillsammans med denna skrivare måste ha tre ledare och jordade kontakter och även vara anslutna till en riktigt jordad krets. Förlängningssladdar som inte anslutits på rätt sätt kan orsaka personskador och skador på utrustningen.

Även om utrustningen fungerar innebär inte detta att den är jordad eller att installationen är helt säker. För din egen säkerhet bör du rådfråga en kvalificerad elektriker om du inte är säker på om utrustningen är ordentligt jordad.

#### **Frånkoppling av enheten**

Skrivaren måste installeras i närheten av ett eluttag som är lätt att komma åt. Om något händer måste du dra ut kontakten ur eluttaget för att strömmen ska stängas av helt.

#### **Batterisäkerhet**

Byt inte ut batteriet. Om batteriet sätts i på ett felaktigt sätt kan enheten explodera. Montera inte ner, ladda eller släng batteriet i närheten av eld. Kasta använda batterier i enlighet med lokala föreskrifter.

#### **Säkerhet för LAN-anslutning**

Anslut produkten till en LAN-anslutning som inte utsätts för överspänning.

#### **IT-strömsystem (gäller endast Norge)**

Den här produkten är tillverkad för ett IT-strömsystem med en fas-till-fas-spänning på 230 V.

#### **Opmerking / Oplaadbare Batterij Recycle Informatie (gäller endast Nederländerna)**

Bij dit product zijn batterijen geleverd. Wanneer deze leeg zijn, moet u ze niet weggooien maar inleveren als Klein Chemisch Afval.

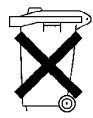

#### **Geräuschemission / Acoustic noise emission (gäller endast för Tyskland)**

Lpa < 70 dB (A) DIN 45635-19-01-KL2

#### **Wiring information (endast för Storbritannien)**

#### **Important**

If the power cord supplied with this printer is not suitable for your electrical outlet, remove the plug from the mains cord and fit an appropriate three pin plug. If the replacement plug needs a fuse, fit the same fuse as the original.

If a moulded plug comes off the mains lead, you should destroy it because a plug with cut wires is dangerous if it is put in a live plug socket. Do not leave it where a child might find it!

If you need to replace the plug fuse, fit a fuse that is approved by ASTA to BS1362 with the same rating as the original fuse.

Always replace the fuse cover. Never use a plug that does not have a cover.

#### **Warning - This printer must be earthed.**

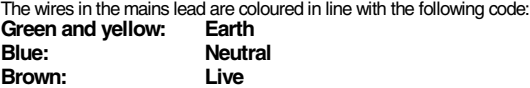

The colours of the wires in the mains lead of this printer may not match the coloured markings identifying the terminals in your plug.

If you need to fit a different plug, you should do the following.

Remove a bit of the outer cover of the lead, taking care not to damage the coloured insulation of the wires inside.

Cut each of the three wires to the appropriate length. If you can, leave the green and yellow wire longer than the others so that, if the lead is pulled out of the plug, the green and yellow wire will be the last to disconnect.

Remove a short section of the coloured insulation to expose the wires.

The wire which is coloured green and yellow must be connected to the terminal in the plug which is marked with the letter "E" or the safety earth symbol  $\longrightarrow$ , or coloured green or green and yellow.

The wire, which is coloured blue, must be connected to the terminal, which is marked with the letter "N" or coloured black or blue.

The wire, which is coloured brown, must be connected to the terminal, which is marked with the letter "L" or coloured red or brown.

The outer cover of the lead must be secured inside the plug. The coloured wires should not hang out of the plug.

# <span id="page-5-0"></span>■**Inledning**

## <span id="page-5-1"></span>**Komponenter i kartongen**

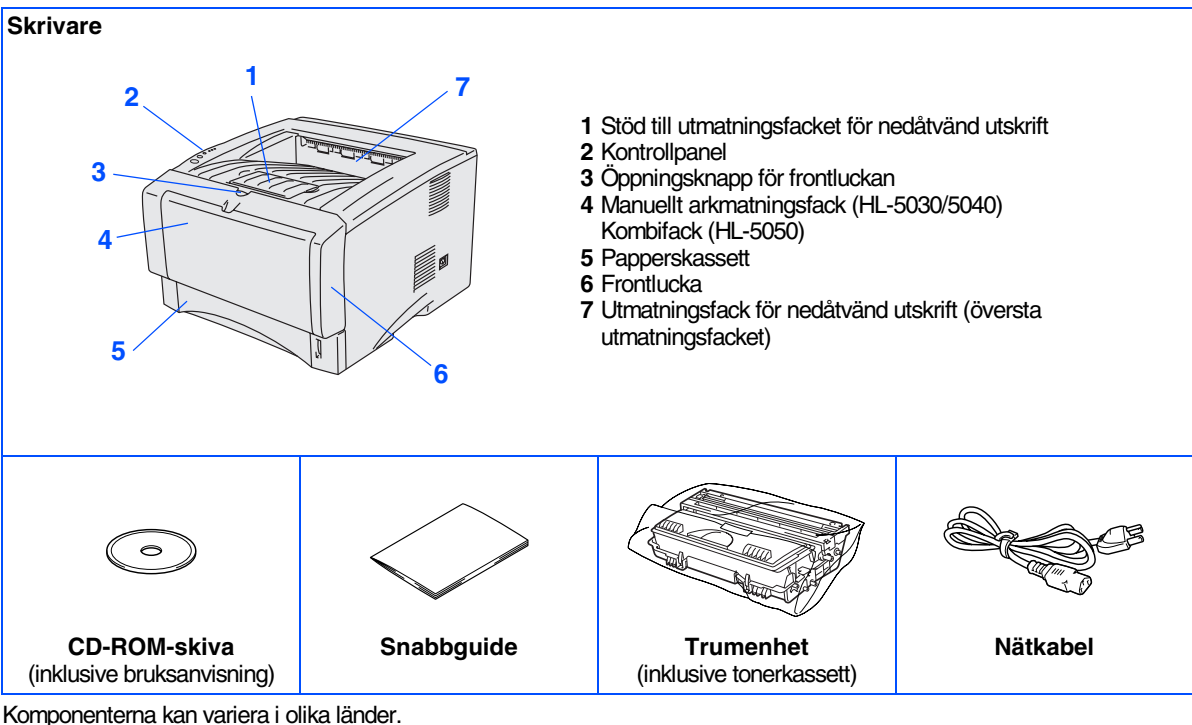

Spara allt förpackningsmaterial och kartongen till skrivaren.

- 
- *Gränssnittskabeln medföljer inte som standard. Du måste själv köpa lämplig gränssnittskabel för det gränssnitt du tänker använda (USB-kabel eller parallellkabel).*
- *Det går inte att använda parallell gränssnittskabel på HL-5030.*
- *Det är rekommenderat att använda en parallell gränssnittskabel eller en USB-kabel som inte är längre än 2 meter.*
- *För parallgränssnittskabel, använd en skärmad parallellkabel som följer IEEE 1284-standarden.*
- *Se till att använda en certifierad USB 2.0 höghastighetskabel om din dator har en USB 2.0 höghastighetsport.*
- *En del bilder är baserade på HL-5050.*

## <span id="page-6-0"></span>**Kontrollpanel**

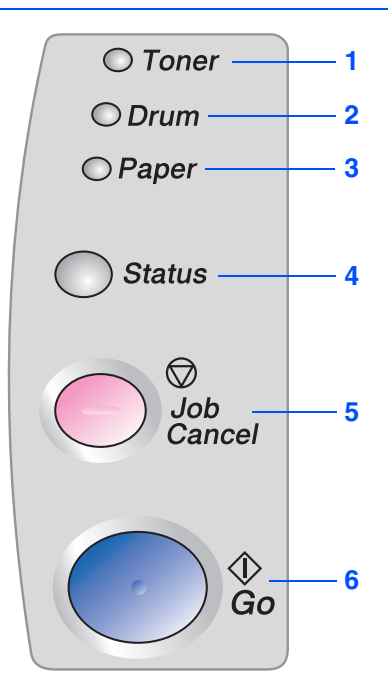

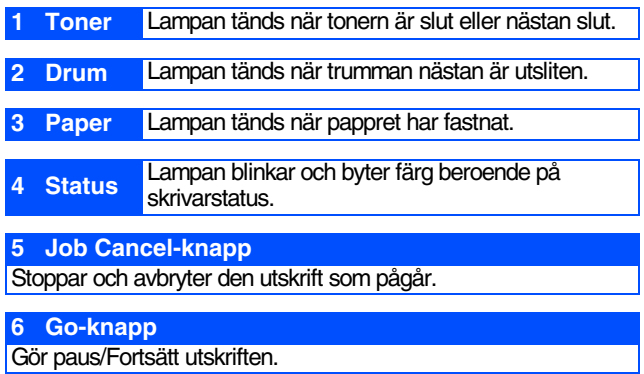

## **Skrivarens lampor**

 $\bigcirc$  Toner  $O$  Drum  $O$  Paper

 $\big)$  Status

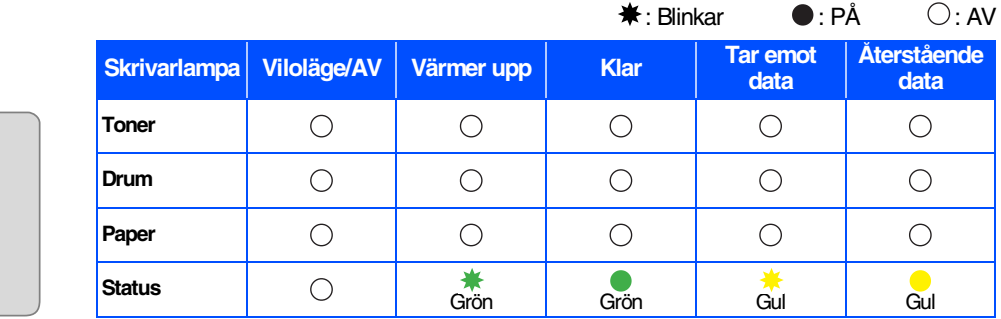

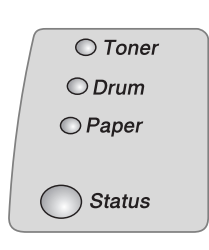

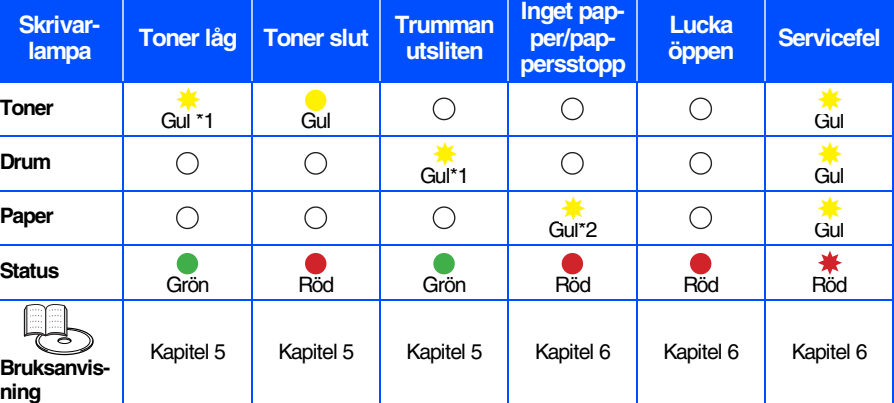

\*1 Lampan blinkar och slås PÅ i två sekunder och sedan AV i tre sekunder.

\*2 Lampan blinkar snabbt.

## <span id="page-7-0"></span>**Medföljande CD-ROM**

CD-ROM-skivan innehåller en mängd information.

## Windows®

### Macintosh $\mathbb{R}$

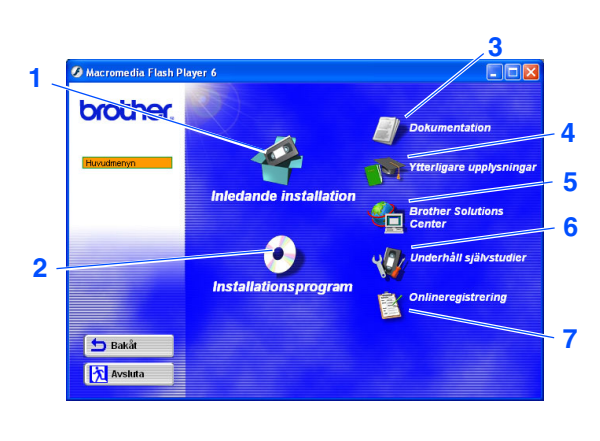

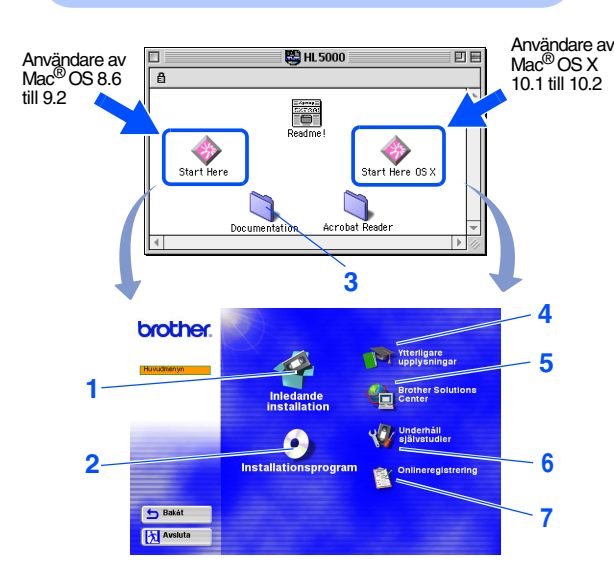

#### **1 Inledande installation**

Instruktionsfilm för skrivarinställning och installation av skrivardrivrutin.

#### **2 Installationsprogram**

Installerar skrivardrivrutinen och verktyg.

#### **3 Dokumentation**

Visa skrivarens bruksanvisning och bruksanvisningen för nätverksanvändare i PDF-format. (Program för visning medföljer)

#### **4 Ytterligare upplysningar**

Titta på instruktionsfilmer för att lära dig mer om hur du använder Brother-skrivaren.

#### **5 Brother Solutions Center**

På Brother Solutions Center [\(http://solutions.brother.com\)](http://solutions.brother.com) finns hjälp för alla dina skrivarbehov. Ladda ner de senaste drivrutinerna och verktygen till dina skrivare, läs igenom avsnittet med vanliga frågor och felsökningstips eller läs om särskilda skrivarlösningar.

#### **6 Underhåll självstudier**

Instruktionsfilm om hur man underhåller skrivaren.

#### **7 Onlineregistrering**

Registrera din produkt online.

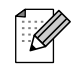

*För synskadade användare finns två HTML-filer på CD-ROM-skivan: index\_win.html och index\_mac.html. De här filerna kan läsas med text till tal-programmet Screen Reader.*

### <span id="page-8-0"></span>**Inställning av skrivaren Moment 1**

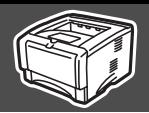

#### <span id="page-8-2"></span><span id="page-8-1"></span>**1 Sätt in CD-ROM-skivan i CD-ROM-enheten** Inställning<br>av skrivaren av skrivaren **För användare av Windows® För användare av Macintosh® Anslut INTE gränssnittskabeln. Anslut INTE gränssnittskabeln. Anslut gränssnittskabeln vid Anslut gränssnittskabeln vid installation av drivrutinen. installation av drivrutinen.**  Windows® 9<br>D **1** Sätt in CD-ROM-skivan i CD-ROM-enheten. Sätt in CD-ROM-skivan i CD-ROM-enheten. Dubbelklicka på ikonen **Start Here** eller **Start**  Startbilden visas automatiskt. Windows® Parallell **Here OS X**. Följ anvisningarna på skärmen. Följ anvisningarna på skärmen. Användare<br>av Mac<sup>®</sup> **图HL5000** Användare<br>av Mac®OS 回目 OS X 10.1 till 10.2 $\overline{a}$ 8.6 till 9.2 EXTRA:<br>TOT 2 Klicka på ikonen **Inledande installation** på nstallera drivrutinen [Installera drivrutinen](#page-0-1) Start Here 0S menyskärmen. **brother.** Acrobat Reade Documentatio  $\bullet$ 2 Klicka på ikonen **Inledande installation** på O menyskärmen. brother. **S** Bakât **Ex Avstura** Macintosh® B<br>S **3** Läs instruktionerna för Inledande installation och följ stegen på [sidan 8-](#page-9-1)11. C brother. +Bakát **X 3** Läs instruktionerna för Inledande installation och följ stegen på [sidan 8-](#page-9-1)11. brother. **b** Bakåt **Avstina** .<br>Ladda naoper i nao 3. Skriv ut testsida 4. Ansluta granssnittskabeln och ins<br>drivrutinen/programmet b Bakât Avslut

### <span id="page-9-1"></span>**Inställning av skrivaren Moment 1**

<span id="page-9-0"></span>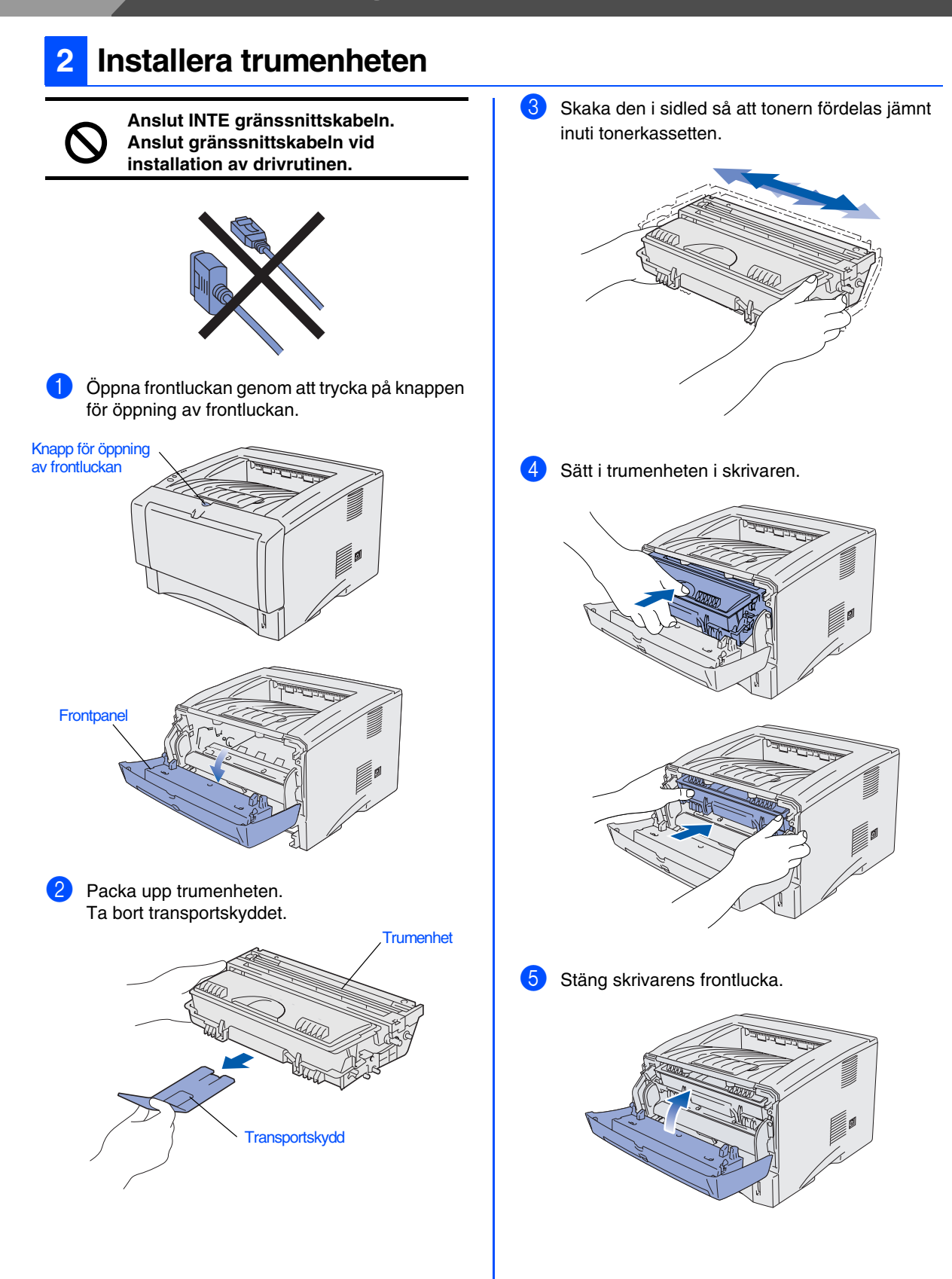

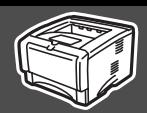

av skrivaren

9<br>D

B<br>S

<span id="page-10-0"></span>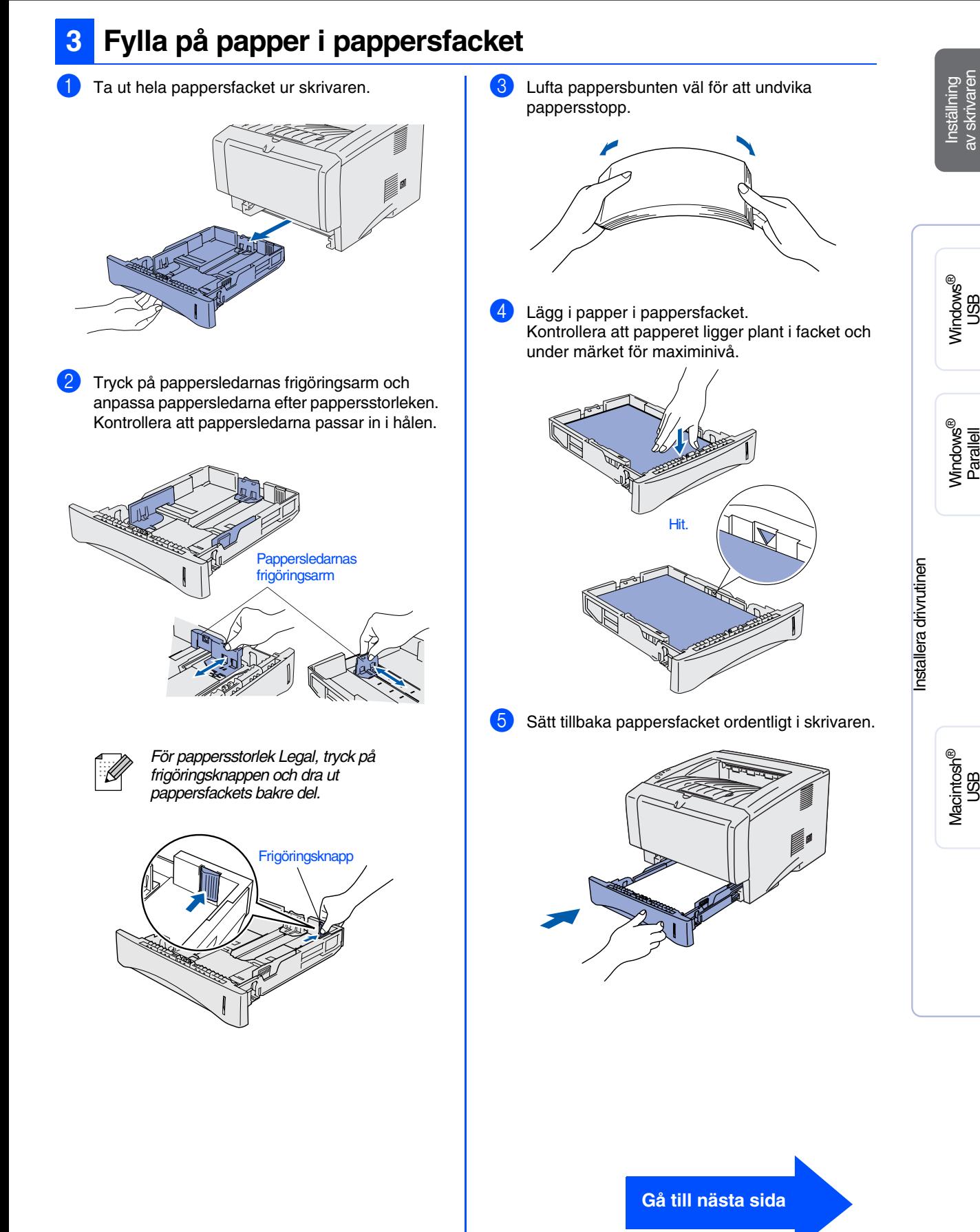

### **Inställning av skrivaren Moment 1**

<span id="page-11-0"></span>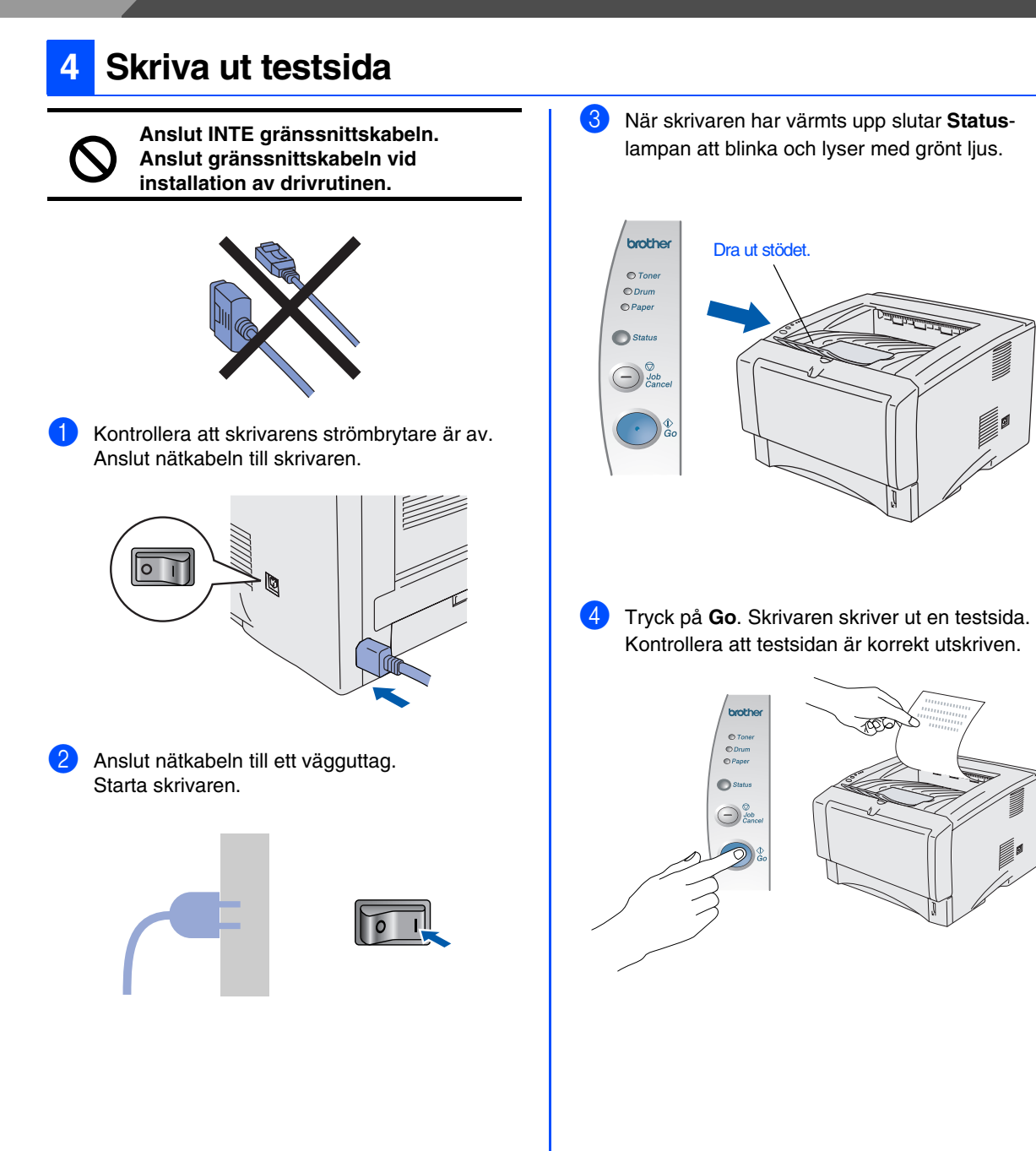

**Gå till nästa sida för att installera drivrutinen.**

### <span id="page-12-0"></span>**Installera drivrutinen Moment 2**

<span id="page-12-1"></span>Följ anvisningarna på den här sidan för ditt operativsystem och gränssnittskabel. Skärmarna för Windows® i den här snabbguiden baseras på Windows® XP. Skärmarna för Mac® OS X i denna snabbguide baseras på Mac® OS X 10.1.

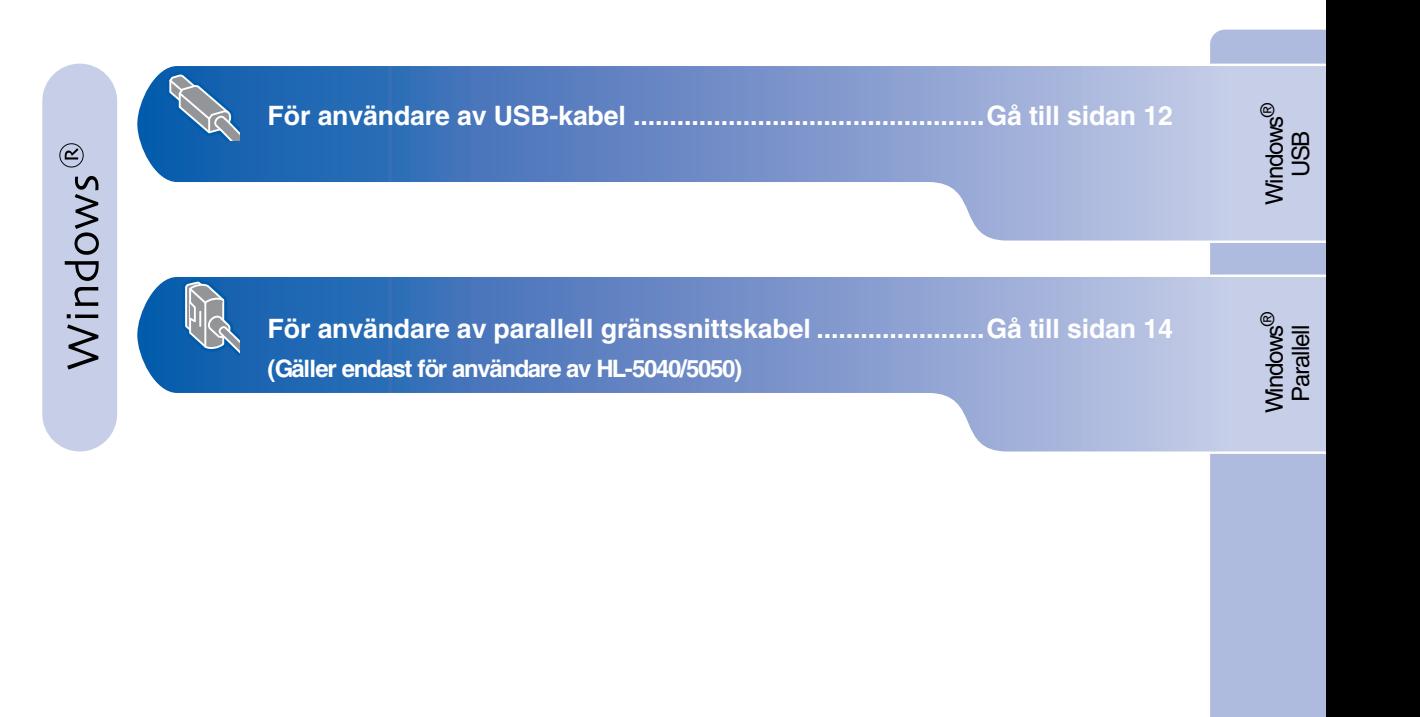

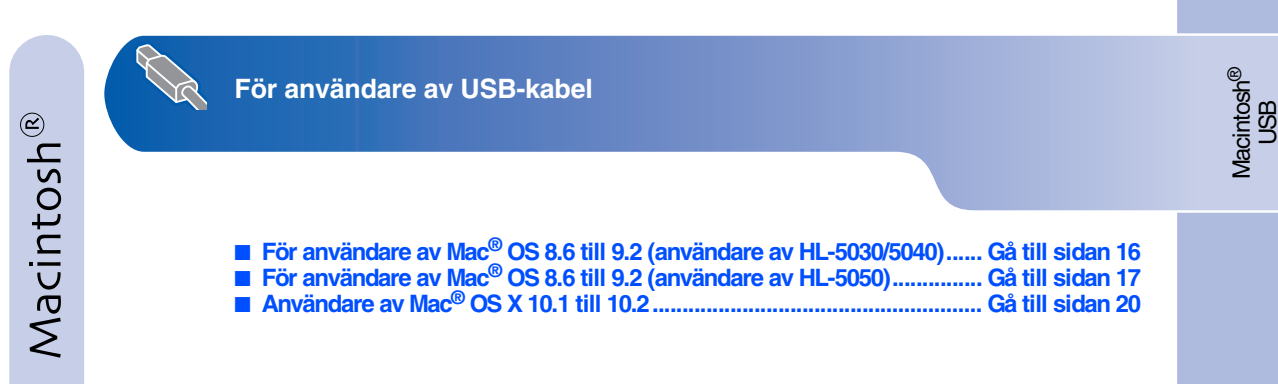

Inställning<br>av skrivaren av skrivaren

### <span id="page-13-0"></span>**Installera skrivardrivrutinen Moment 2**

<span id="page-13-1"></span>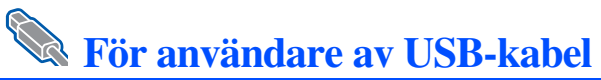

### <span id="page-13-2"></span>**1. Installation av drivrutin & anslutning av skrivaren till din PC**

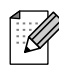

*Om Guiden Ny maskinvara visas på din PC, klicka på Avbryt.*

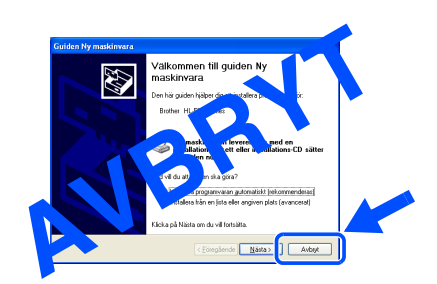

**1** Se till att USB-kabeln **INTE** är ansluten till skrivaren och börja därefter installera drivrutinen. Om du redan anslutit kabeln, ta ut den igen.

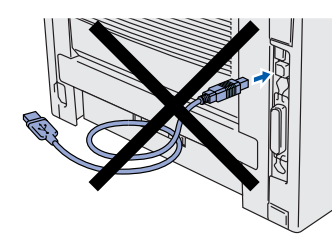

2 Klicka på **Ansluta gränssnittskabeln och installera drivrutinen/programmet** i menyn för **Inledande installation**.

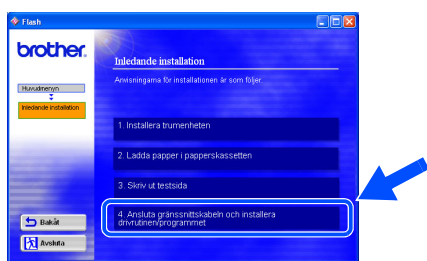

3 Välj **USB gränssnitt**-kabel. (Denna skärm visas ej för användare av HL-5030).

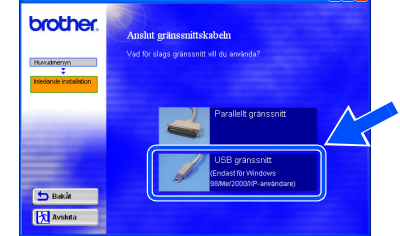

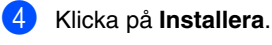

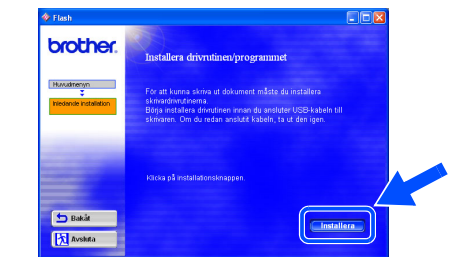

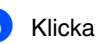

5 Klicka på **Nästa**.

Följ anvisningarna på skärmen.

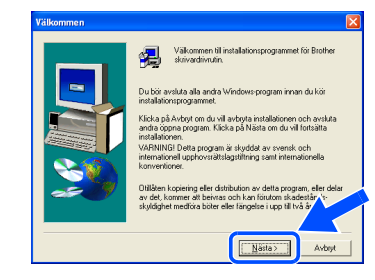

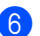

6 Kontrollera att strömmen är påslagen när den här skärmen visas. Anslut USB-kabeln till din PC och därefter till

skrivaren. Klicka på **Nästa**.

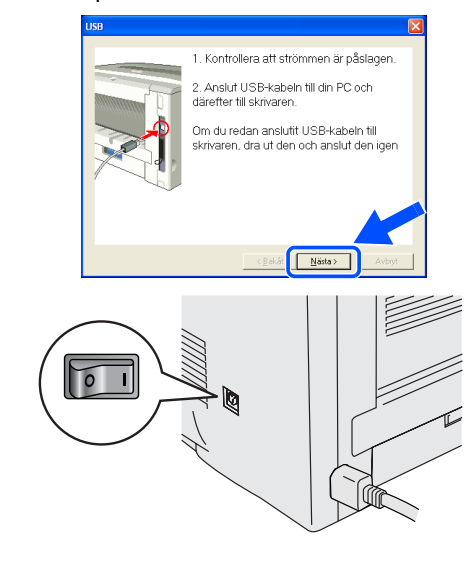

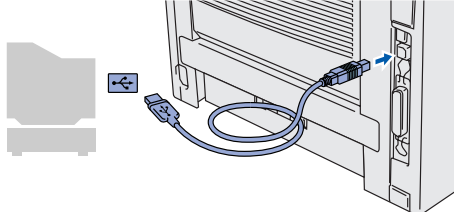

7 Klicka på **Slutför**.

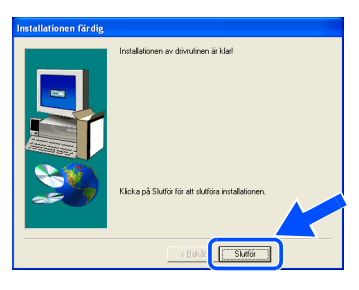

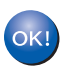

**För användare av Windows® 98/Me: Installationen har slutförts.**

**För användare av Windows® 2000/XP: Gå till "2. Använda skrivaren som standardskrivare".**

<span id="page-14-0"></span>**2. Använda skrivaren som standardskrivare (Endast för användare av Windows® 2000/XP)**

1 Klicka på **Start** och sedan på **Skrivare och fax**.

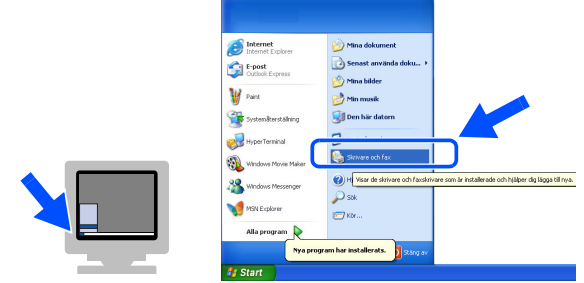

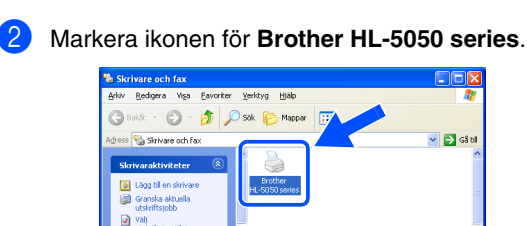

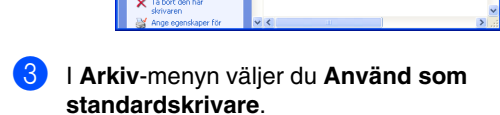

鬸 ΞÌ.

Arkiv **Red**  $\overline{m}$ . v<br><mark>→ ⇒</mark> छध .<br>Gör naus i utskrif Dela ut...<br>Använd skrivarer Lägg til skrivare Serverege<br>Skicka fax

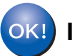

**Installationen har slutförts.**

### <span id="page-15-0"></span>**Installera skrivardrivrutinen Moment 2**

## <span id="page-15-1"></span>**För användare av parallell gränssnittskabel (endast för användare av HL-5040/5050)**

<span id="page-15-2"></span>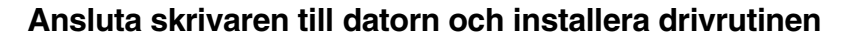

1 Klicka på **Ansluta gränssnittskabeln och installera drivrutinen/programmet** i menyn för **Inledande installation**.

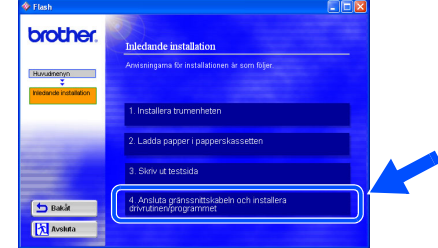

2 Välj **Parallellt gränssnitt**-kabel.

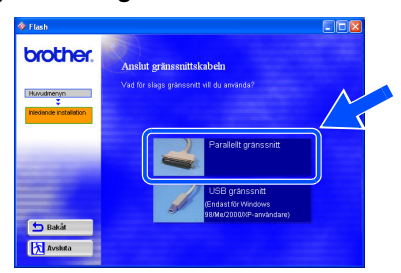

**3** Stäng av strömmen till skrivaren.

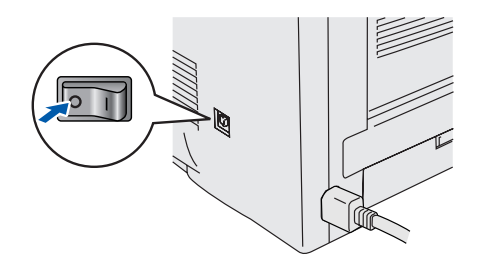

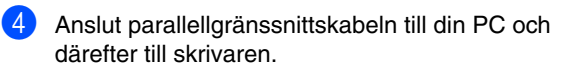

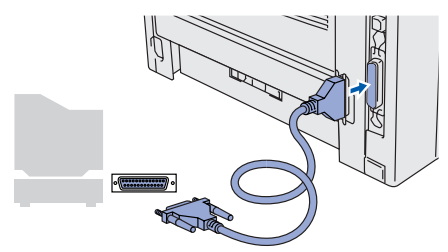

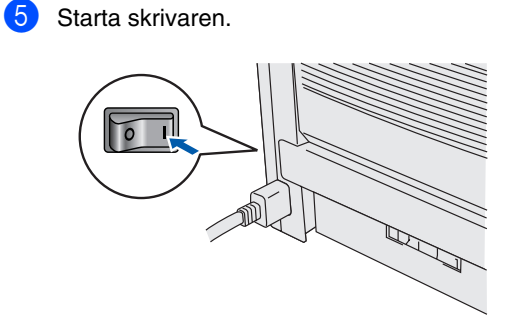

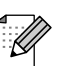

*Om Guiden Ny maskinvara visas på din PC, klicka på Avbryt.*

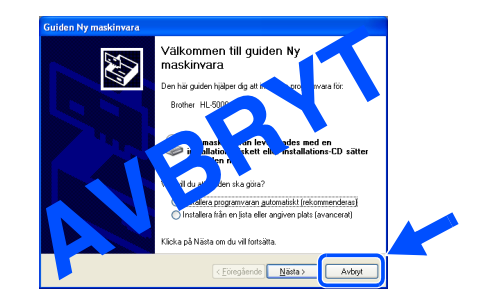

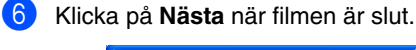

brother d **S** Bakât **EX Avshar** 

## Windows®

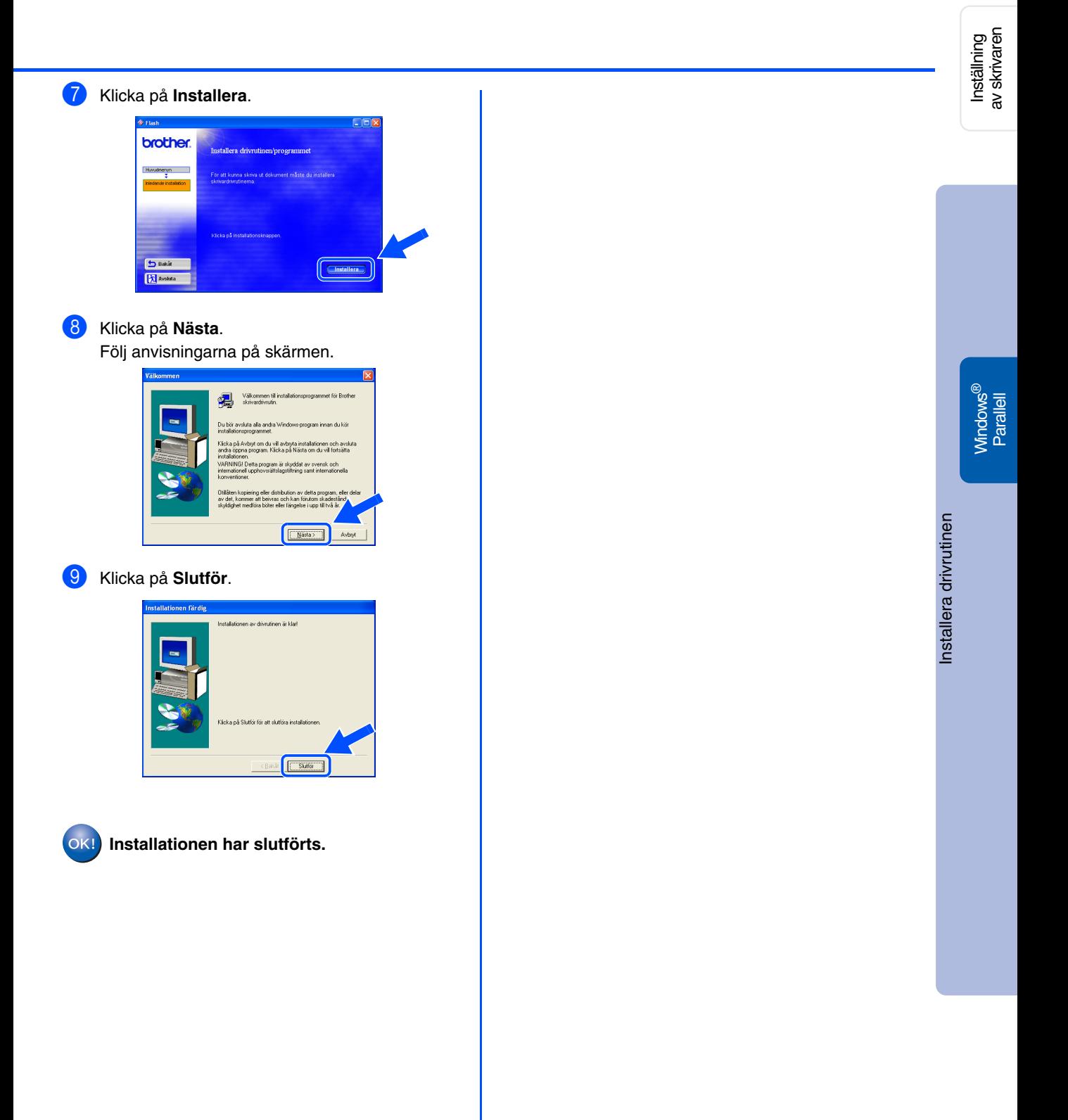

### **Installera skrivardrivrutinen Moment 2**

## <span id="page-17-1"></span>**För användare av USB-kabel**

## <span id="page-17-2"></span><span id="page-17-0"></span>**För användare av Mac® OS 8.6 till 9.2 (användare av HL-5030/5040)**

### <span id="page-17-3"></span>**Installera drivrutinen & ansluta skrivaren till din Macintosh**

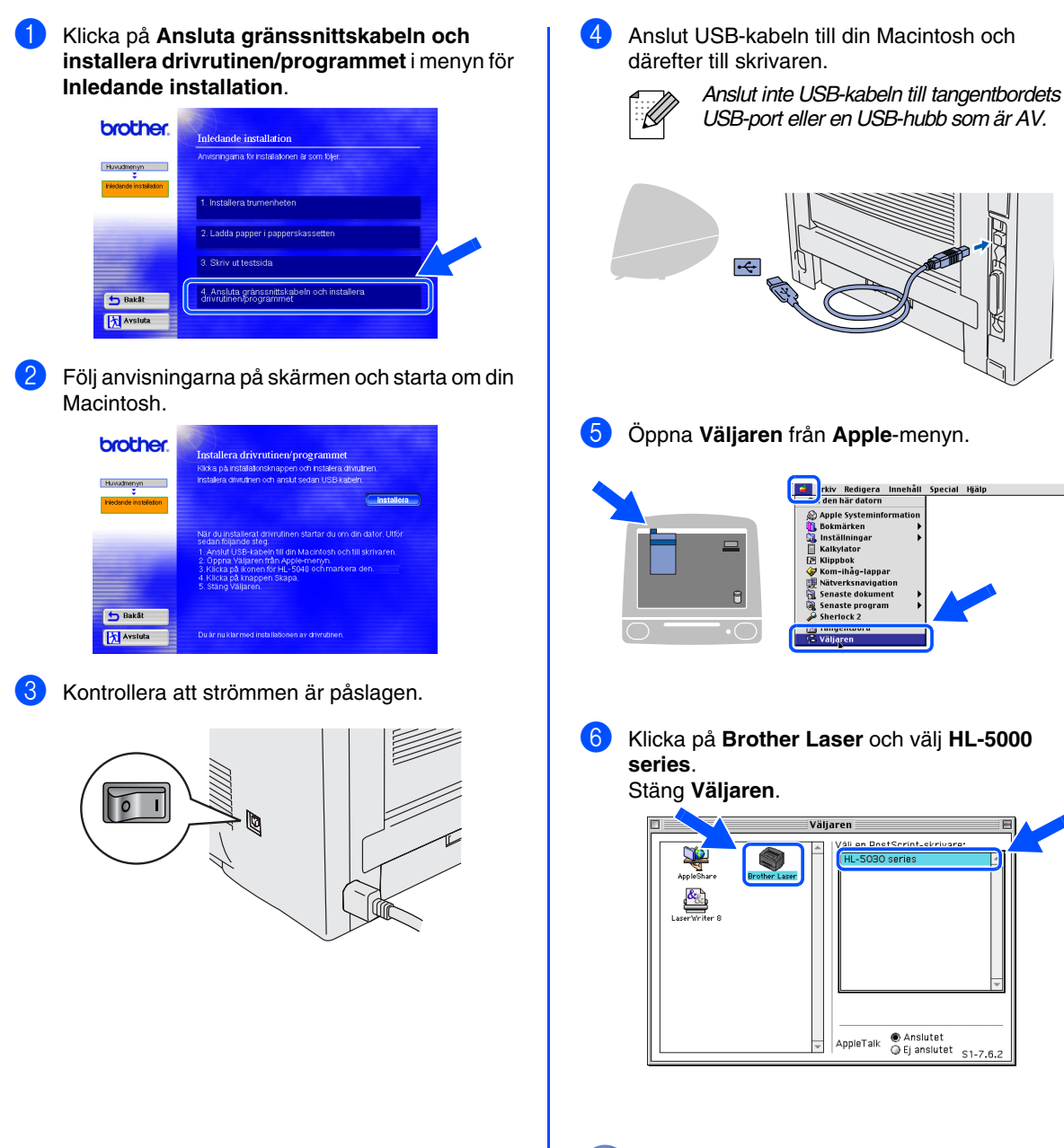

Innehåll Special Hjälp

**carios** 

● Anslutet<br>● Ej anslutet <sub>S1-7.6.2</sub>

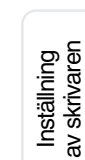

av skrivaren

# **För användare av USB-kabel**

## <span id="page-18-1"></span><span id="page-18-0"></span>**För användare av Mac® OS 8.6 till 9.2 (användare av HL-5050)**

### <span id="page-18-2"></span>**1. Ansluta skrivaren till din Macintosh och installera drivrutinen**

1 Kontrollera att strömmen är påslagen.

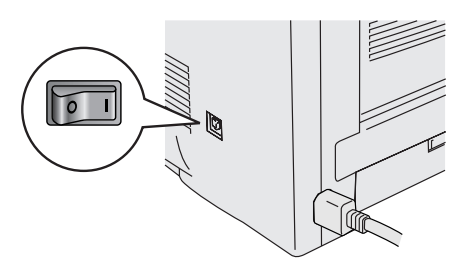

2 Anslut USB-kabeln till din Macintosh och därefter till skrivaren.

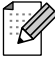

*Anslut inte USB-kabeln till tangentbordets USB-port eller en USB-hubb som är AV.*

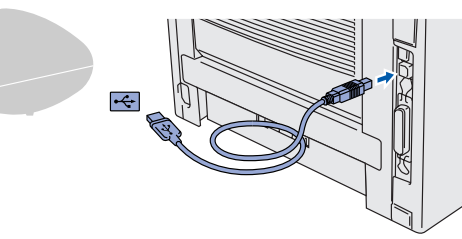

3 Klicka på **Ansluta gränssnittskabeln och installera drivrutinen/programmet** i menyn för **Inledande installation**.

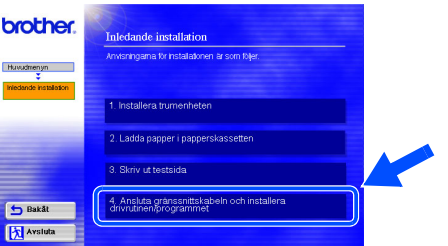

4 Klicka på **Installera** och följ sedan -instruktionerna på skärmen.

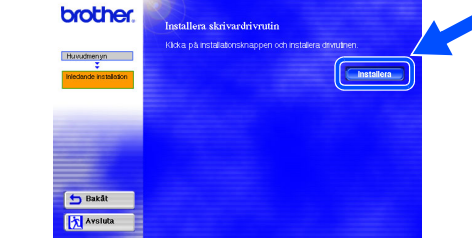

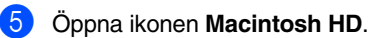

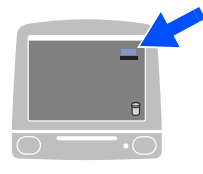

6 **För användare av Mac® OS 8.6 till 9.04:**  Öppna mappen **Program & tillbehör**. Öppna Apple-mappen **LaserWriter-program**.

**För användare av Mac® OS 9.1 till 9.2:** Öppna mappen **Program** (Mac® OS 9). Öppna mappen **Utilities**.

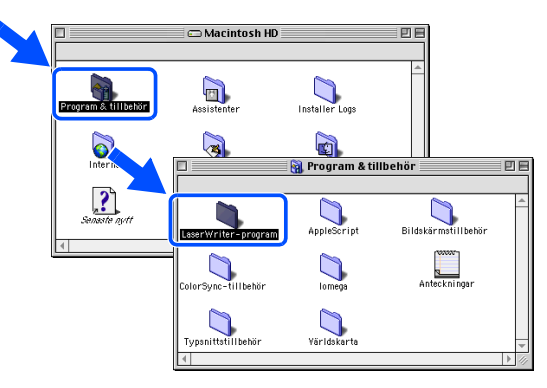

\* Skärmarna baseras på Mac® OS 9.04.

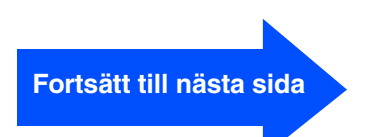

### **Installera skrivardrivrutinen Moment 2**

## **För användare av USB-kabel**

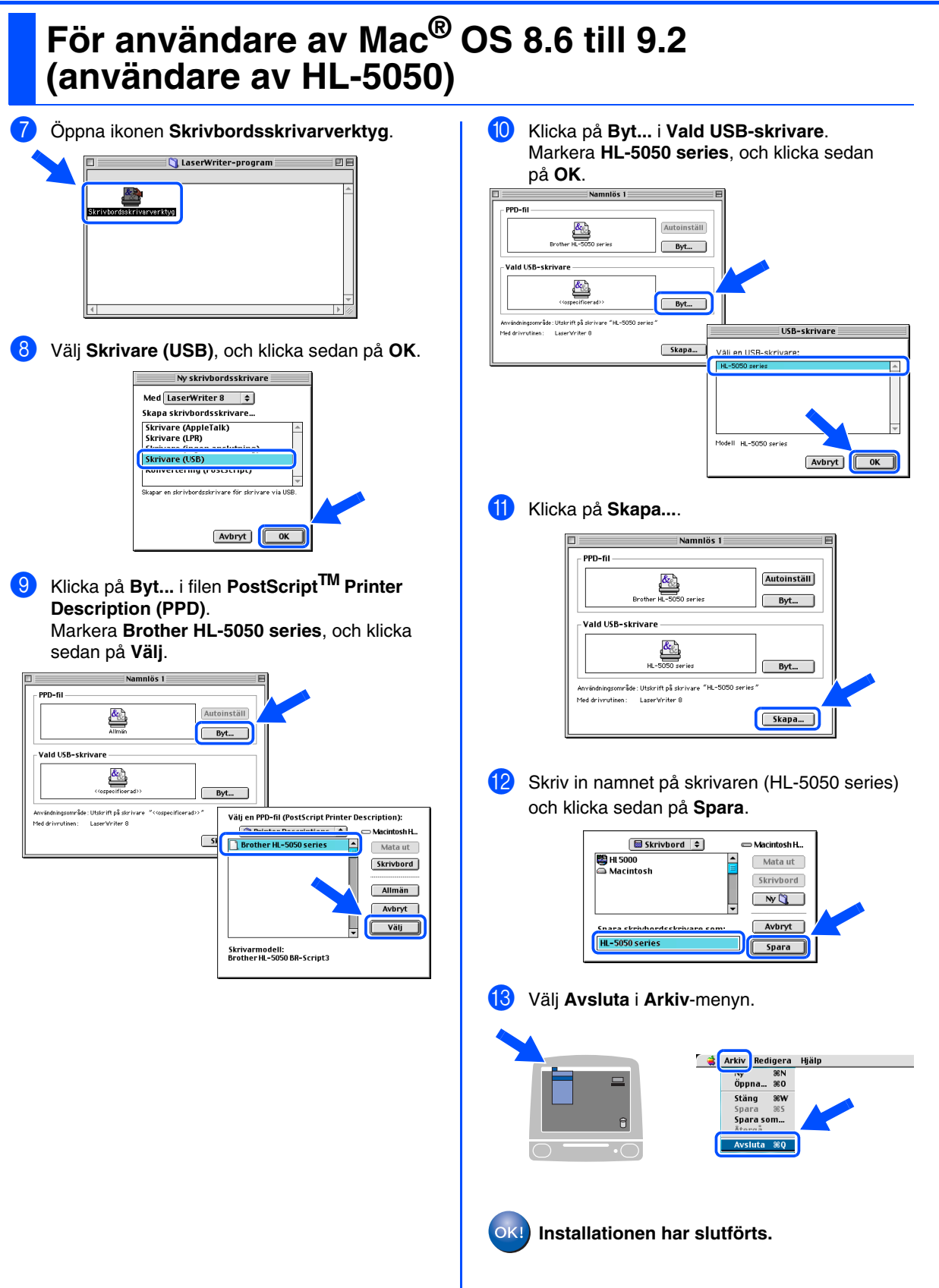

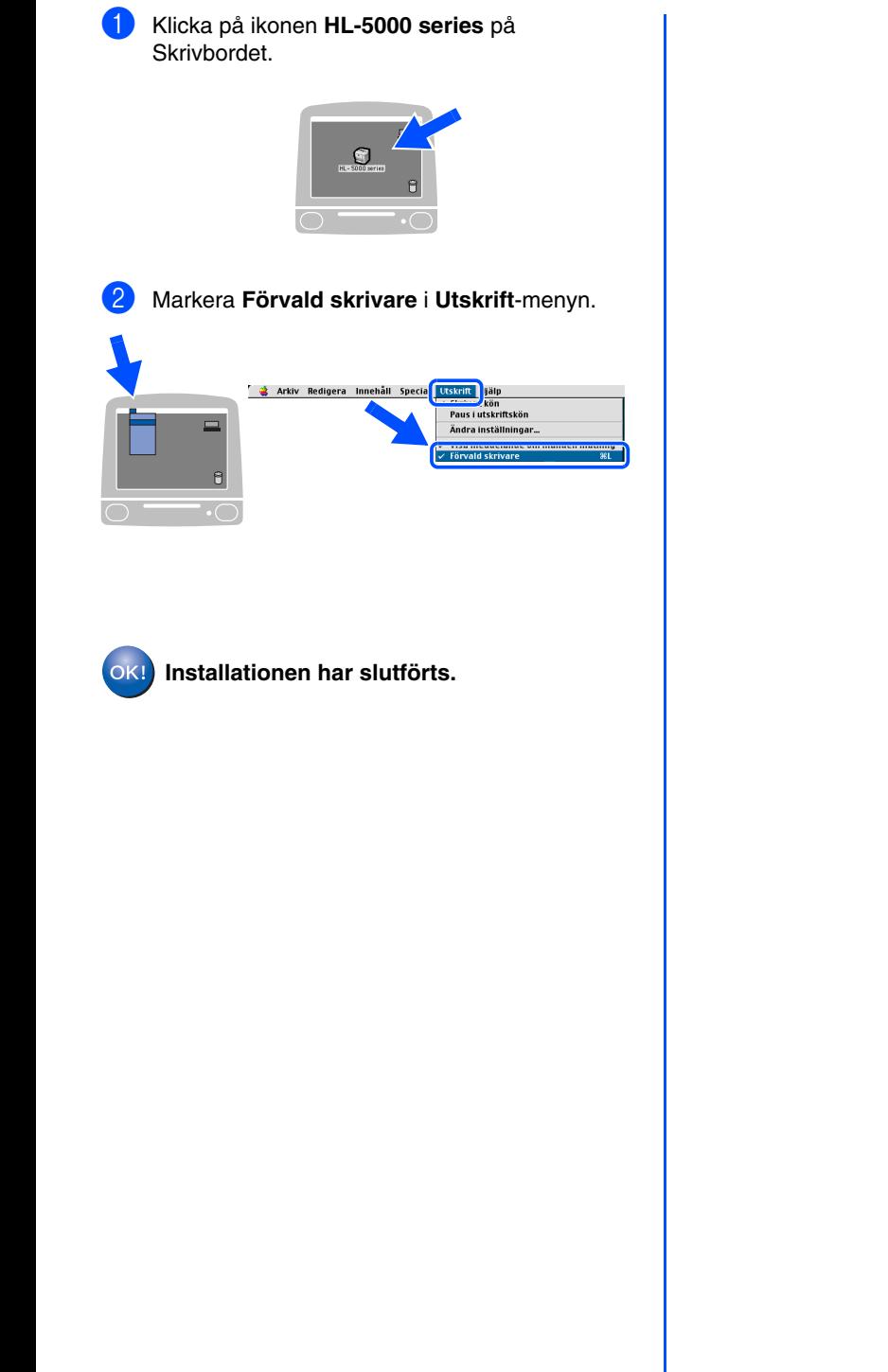

### <span id="page-20-0"></span>**2. Använda skrivaren som standardskrivare**

### **Installera skrivardrivrutinen Moment 2**

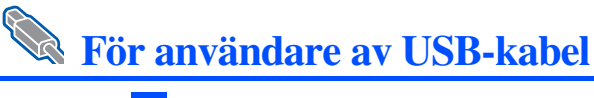

## <span id="page-21-1"></span><span id="page-21-0"></span>**För användare av Mac® OS X 10.1 till 10.2**

### <span id="page-21-2"></span>**Ansluta skrivaren till din Macintosh och installera drivrutinen**

1 Klicka på **Ansluta gränssnittskabeln och installera drivrutinen/programmet** i menyn för **Inledande installation**.

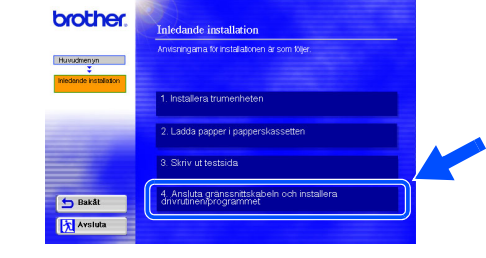

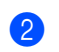

2 Kontrollera att strömmen är påslagen.

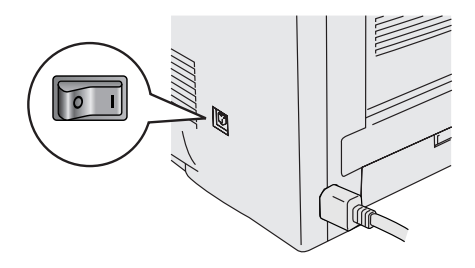

**3** Anslut USB-kabeln till din Macintosh och därefter till skrivaren.

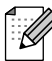

*Anslut inte USB-kabeln till tangentbordets USB-port eller en USB-hubb som är AV.*

 $\div$ 

4 Klicka på **Installera** och följ sedan -instruktionerna på skärmen.

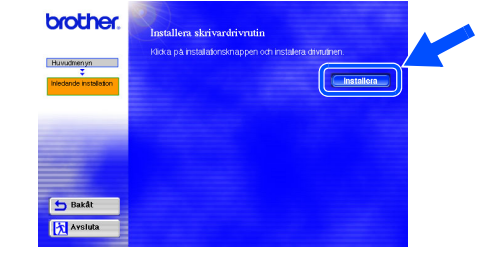

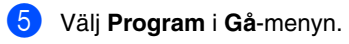

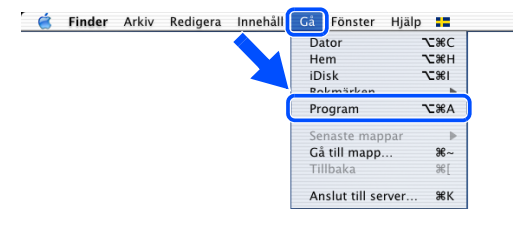

### 6 Öppna mappen **Utilities**.

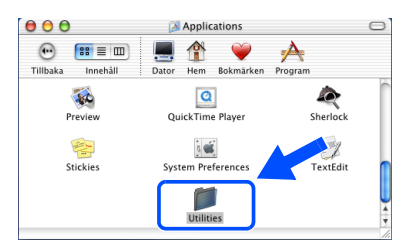

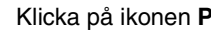

### 7 Klicka på ikonen **Print Center**.

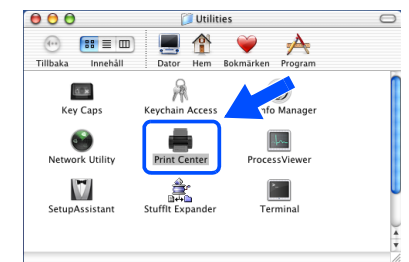

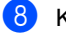

8 Klicka på **Lägg till skrivare...**.

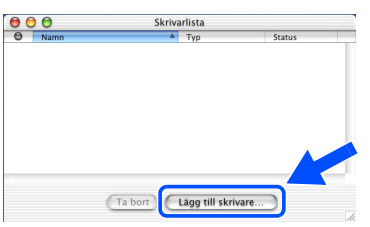

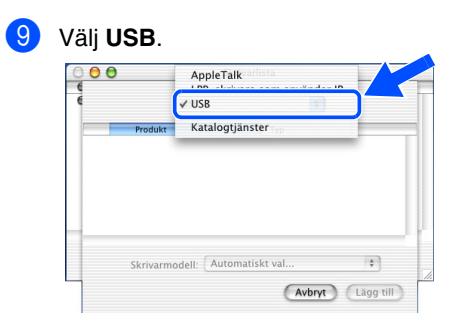

0 Markera **HL-5050 series** och klicka sedan på **Lägg till**.

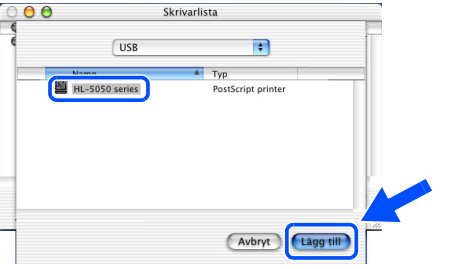

**11** Välj Avsluta Utskriftskontroll i **Utskriftskontroll**-menyn. **E Utskriftskontroll Redigera Skrivare** Kö F<mark>ön</mark><br>Om Utskriftskontroll...  $\Box$ Inställningar Tjänster  $\overline{a}$ Göm Utskriftskontroll **SEH** Göm otskrift<br>Göm andra<br>Visa alla  $\cdot$   $\bigcirc$ Avsluta Utskriftskontroll  $\overline{\text{ }*Q}$ OK! **Installationen har slutförts.**

> Installera drivrutinen [Installera drivrutinen](#page-0-1)

Inställning<br>av skrivaren av skrivaren

# <span id="page-23-0"></span>■**Övrig information**

## <span id="page-23-1"></span>**Transportera skrivaren**

Om du av någon anledning måste transportera skrivaren måste den förpackas omsorgsfullt i originalförpackningen för att förhindra skador under transporten. Vi rekommenderar på det bestämdaste att originalförpackningen sparas och används. Skrivaren bör också vara lämpligt försäkrad med transportfirman.

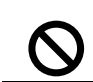

**Vid transport av skrivaren måste TRUMENHETEN med TONERKASSETTEN avlägsnas från skrivaren och läggas i foliepåsen. Om enheten inte läggs i foliepåsen vid transport kommer skrivaren att få allvarliga skador och GARANTIN kan BLI OGILTIG.**

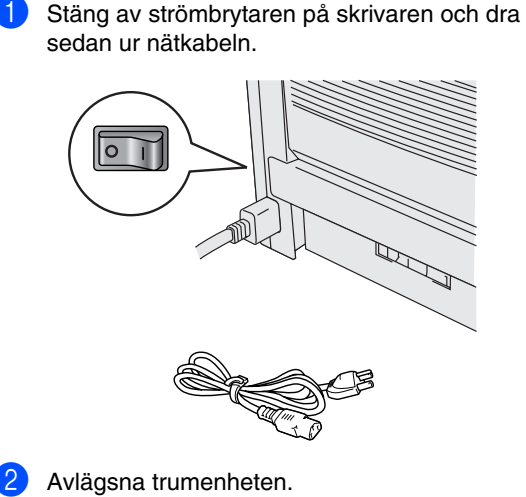

Lägg den i platspåsen och förslut påsen.

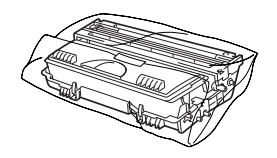

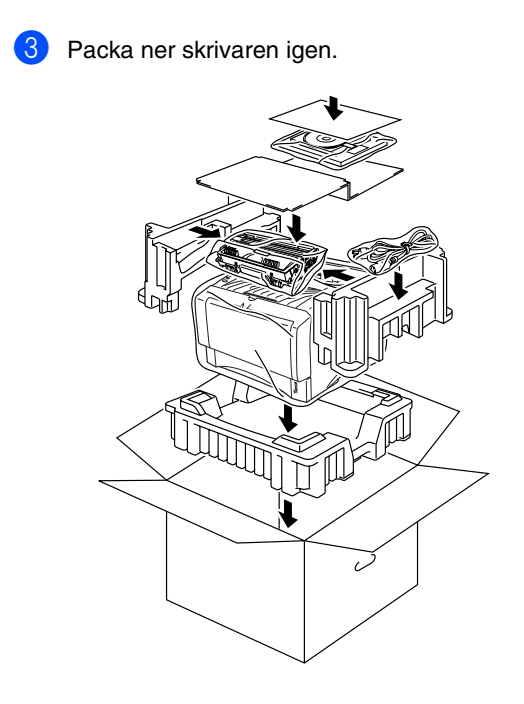

#### **Varumärken**

Brother-logotypen är ett registrerat varumärke som tillhör Brother Industries, Ltd.

Windows® och Windows NT® är registrerade varumärken som tillhör Microsoft Corporation i USA och andra länder. Apple Macintosh, iMac, LaserWriter och AppleTalk är registrerade varumärken som tillhör Apple Computer, Inc. Adobe PostScript® och PostScript3TM är varumärken som tillhör Adobe Systems Incorporated.

ENERGY STAR är ett registrerat varumärke i USA.

Alla andra varumärken och produktnamn som omnämns i denna bruksanvisning är registrerade

#### **Sammanställning och publikation**

Den här bruksanvisningen, som omfattar beskrivning av och specifikationer för den senaste produkten, har ställts samman och publicerats under överinseende av Brother Industries Ltd.

Innehållet i bruksanvisningen och produktens specifikationer kan ändras utan föregående meddelande.

Brother förbehåller sig rätten att göra ändringar i specifikationerna och innehållet utan föregående meddelande och kan inte hållas ansvariga för eventuella skador (eller följdskador) som uppstått på grund av användning av materialet. Detta gäller också, men inte enbart, typografiska fel och andra fel som kan härledas till publiceringen.

Den här produkten är gjord för att användas i professionell miljö.

## <span id="page-24-0"></span>**Tillbehör**

Följande tillbehör finns som tillval till skrivaren. Du kan utöka skrivarens kapacitet genom att lägga till denna utrustning.

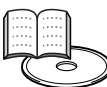

*Bruksanvisning Kapitel 4.*

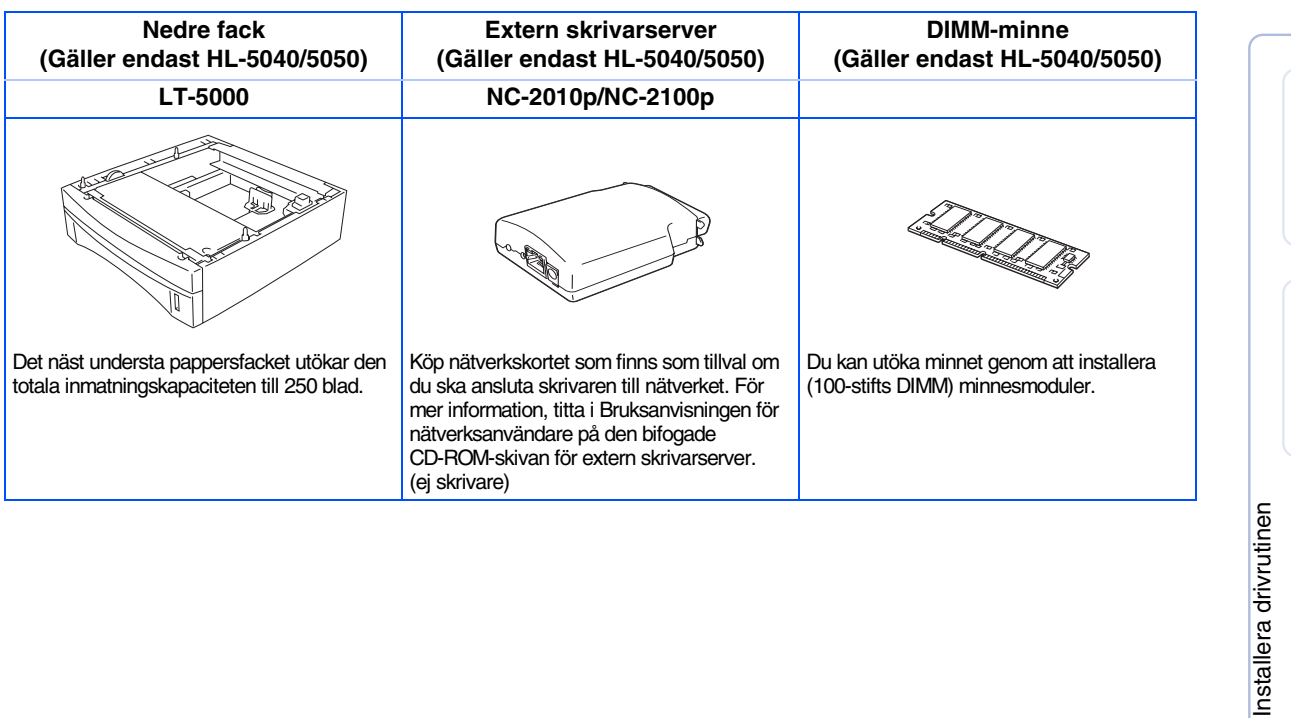

Windows® 9<br>D

Windows® Parallell

Macintosh® B<br>S

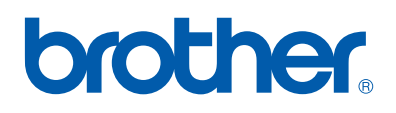

©2003 Brother Industries, Ltd.